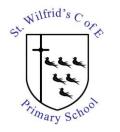

## GROWING SUCCESS ROOTED IN FAITH

## Using Microsoft Office 365 and Teams

Microsoft Teams has been set up by the school, to allow teachers to provide interactive live lessons or school contact for pupils, via the video, voice, text chat functionality.

In order to use Microsoft Teams, a pupil email has been set up on the schools IT system (we use Office 365).

A guide on using Microsoft Teams is included (see following pages).

## Security Features:

Although email functionality is enabled, to protect pupils, the following security policies have been applied:

- A. Pupils will not be able to send or receive emails, to or from, any individual outside of the school, or to other 3<sup>rd</sup> party companies or external sources. Spam emails will therefore be blocked by default.
- B. Pupils will not be able to email other pupils within the schools system. However, pupils and teachers will be able to communicate by email (otherwise, the school online teaching functionality would not work).
- C. Within Microsoft Teams, pupils will not be able to text/chat, voice or video call with other pupils, but they will be able to post messages within the whole year class channel. Staff have the facility to delete pupil messages as appropriate.
- D. Teachers will be able to invite pupils, as whole year group, smaller group, or individually to video or voice only lessons.

The guide that follows, is for Microsoft Teams using a Windows PC. When you have logged in, you will have the option of using Microsoft Teams via your web browser, or given the option to download the Microsoft Windows desktop application.

You can also install Microsoft Teams on a mobile phone, iPad or Android Tablet. Download from the relevant store.

Google Play:

https://play.google.com/store/apps/details?id=com.microsoft.teams

Apple Store:

https://apps.apple.com/us/app/microsoft-teams/id1113153706

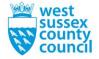

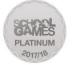

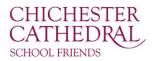

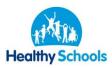

- 1. Log on at: <u>https://www.office.com/</u>
- 2. Enter your pupil email and temporary password (see separate Parentmail for details)

The email address format is: <u>firstname.surname@pupils.stwilfrids-hh.school</u>

| Microsoft                  | Microsoft                                           |  |  |
|----------------------------|-----------------------------------------------------|--|--|
| Sign in                    | $\leftarrow test.pupil@pupils.stwilfrids-hh.school$ |  |  |
| -                          | Enter password                                      |  |  |
| Email, phone, or Skype     | Password                                            |  |  |
| No account? Create one!    | Forgot my password                                  |  |  |
| Can't access your account? | Sign in                                             |  |  |
| Sign-in options            |                                                     |  |  |
| Back Next                  | St Wilfrids CE Primary School, Eastern Road,        |  |  |
|                            | Haywards Heath, West Sussex RH16 3NL                |  |  |

3. Upon first log-in, you will be asked to change your password:

|    | est.pupil@pupils.stwilfrids-hh.school                                                                                        |
|----|----------------------------------------------------------------------------------------------------|
|    | Jpdate your password                                                                                                    |
| tł | ou need to update your password because this is<br>ne first time you are signing in, or because your<br>assword has expired. |
| k  | Current password                                                                                                    |
| ٢  | New password                                                                                                    |
| 0  | Confirm password                                                                                                    |
|    | Sign in                                                                                                    |
|    | t Wilfrids CE Primary School, Eastern Road,<br>laywards Heath, West Sussex RH16 3NL                                          |

4. Click on the Teams Icon:

|                                 |               |               | ✓ Search |       |            |         |            |          |                   |              |
|---------------------------------|---------------|---------------|----------|-------|------------|---------|------------|----------|-------------------|--------------|
| Good afternoon Install Office V |               |               |          |       |            |         |            |          |                   |              |
| +                               | o             |               | w        | ×     | •          | N       | 5          | <b>1</b> | N                 | s            |
| Start new                       | Outlook       | OneDrive      | Word     | Excel | PowerPoint | OneNote | SharePoint | Teams    | Class<br>Notebook | Sway         |
|                                 | $\rightarrow$ |               |          |       |            |         |            | $\smile$ |                   |              |
| Forms                           | All apps      |               |          |       |            |         |            |          |                   |              |
|                                 |               |               |          |       |            |         |            |          |                   |              |
| Recent Pinr                     | ied Shared    | I with me Dis | cover    |       |            |         |            |          | T Upl             | oad and open |

5. Click on the Teams Icon in the panel on the right. This will show the Pupil Team Year Group that you are a member of. Then click on the Pupil Team.

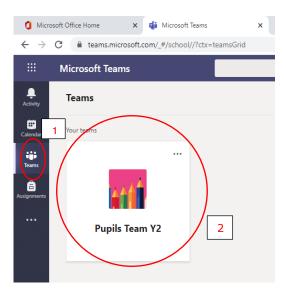

6. Under the "General" topic "Posts" screen, you will see the "Chat" panel, where pupils/teachers can communicate by text message. All messages posted are visible to all other pupils, and teachers within the year group. Teachers can delete inappropriate messages:

| O Micro                      | soft Office Home 🗙 🏟 General (Pupils Team Y2)   1 | Moro: X +                                 |                                                                                                    |   |
|------------------------------|---------------------------------------------------|-------------------------------------------|----------------------------------------------------------------------------------------------------|---|
| $\leftarrow \   \rightarrow$ | C                                                 | /General?threadId=19:1dbaaf93e19f4485959f | 0d59a33a6a10@thread.tacv2&ccb=channel                                                                            |   |
|                              | Microsoft Teams                                   |                                           | Search for or type a command                                                                                     |   |
|                              | < All teams                                       | General Posts Fills +                     |                                                                                                    |   |
| Calendar<br>Deams            | Pupils Team Y2                                    |                                           | Q: Meeting anded: 27 sec   Mean: The meeting "Test Pupi Lesson" has been cancelled <i>u</i> - Rey <i>u</i> - Rey |   |
| Assignments                  | General                                           |                                           | Today                                                                                                    |   |
|                              | General                                           | 6                                         | This message has been deleted.                                                                                   |   |
|                              | <u> </u>                                          | -                                         | - Colope al<br>The to Colone reply<br>Test reply poper 11:59<br>Test reply poper 1<br>+ reflexive                |   |
|                              |                                                   | -                                         | Last read                                                                                                    |   |
|                              |                                                   | •                                         | This message has been deleted.                                                                                   |   |
|                              |                                                   |                                           | Recar 1149<br>The meeting "Test" has been cancelled<br>+* Reply                                                  |   |
|                              |                                                   | •                                         | This message has been deleted.                                                                                   |   |
|                              |                                                   |                                           | - Cologue al<br>Qie Meeting ended: 31 min 38 sec<br>Mean 11-00<br>The metring "Tert" has been cancelled          |   |
|                              |                                                   |                                           | ↔ Reply                                                                                                    |   |
|                              |                                                   | ₿                                         | Burser has added Filipyrid to the ter-                                                                           |   |
| ()<br>Hep                    |                                                   | $\langle$                                 | Start a new conversation. Type ⊕ to mention someone.                                                             | > |
| 4                            |                                                   |                                           |                                                                                                    | Þ |

7. Lessons will show in the "posts" area as a scheduled meeting. They will appear on a blue background. It is by joining a Team Meeting that a live video or voice lesson can take place. You must have a webcam and mic connected for this to work e.g. Desktop PC webcam, mobile phone, or tablet (Android / Apple):

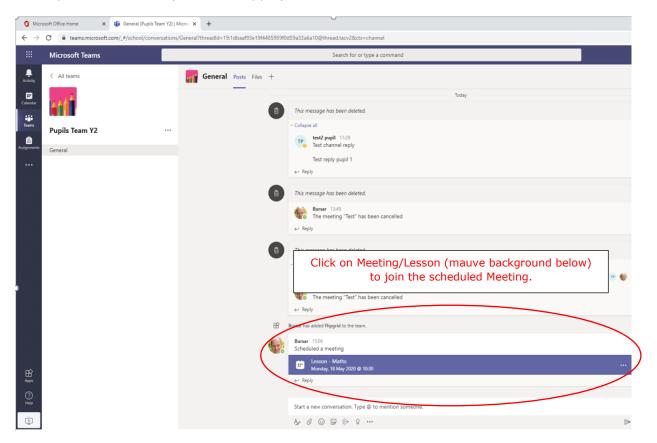

8. Alternatively, to see Meetings that have been scheduled by Teachers, you can also click on the "Calendar" on the left-hand panel, and then click on the Meeting to "Join":

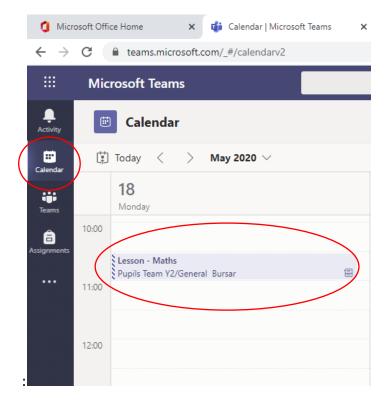

9. Once the Team Meeting window opens, click on "Join" to enter the Lesson/Meeting:

| 🚺 Micr                                                                                                    | rosoft Office H | ome 🗙 🎁 Microsoft Teams                  | х +                          | - ð X               |  |  |
|----------------------------------------------------------------------------------------------------|-----------------|------------------------------------------|------------------------------|---------------------|--|--|
| E -> C a teams.microsoft.com/_#jscheduling-form/?eventid=AQMkAGZZTK4ZDoc/TMvVTttNGZIVy04NWJUWJMTA2MwA2MjU0MzARgAAATKGU0yV6THnQ8_JUW/mjHANfaVhH1ttS8tdMhgFillAuEAAA8DQAAANEJVh1tttS8tdMhgFillAuEAAA8DQAAANEJVh1tttS8tdMhgFillAuEAAA8DQAAA8DQAAANEJVh1tttS8tdMhgFillAuEAAA8DQAAANEJVh1tttS8tdMhgFillAuEAAA8DQAAANEJVH1tttS8tdMhgFillAuEAAA8DQAAANEJVH1tttS8tdMhgFillAuEAAA8DQAAANEJVH1tttS8tdMhg |                 |                                          |                              |                     |  |  |
|                                                                                                    | Micros          | oft Teams                                | Search for or type a command |                     |  |  |
| L.<br>Activity                                                                                                    |                 | Lesson - Maths Chat Details              |                              | Join Close          |  |  |
| E Calendar                                                                                                    | + A             | dd to calendar                           |                              | Tracking            |  |  |
| iii<br>Teams                                                                                                    | ŧ               | 18 May 2020 10:30 - 11:00                |                              | Bursar<br>Organiser |  |  |
| Assignments                                                                                                    | 1               | Pupils Team Y2 > General                 |                              |                     |  |  |
| •••                                                                                                    | 0               | Pupils Team Y2/General                   |                              |                     |  |  |
|                                                                                                    | Ξ               |                                          |                              |                     |  |  |
|                                                                                                    |                 |                                          |                              |                     |  |  |
|                                                                                                    |                 | Join Microsoft Teams Meeting             |                              |                     |  |  |
|                                                                                                    |                 | Learn more about Teams   Meeting options |                              |                     |  |  |
|                                                                                                    |                 |                                          |                              |                     |  |  |

10.Toggle the Video On/Off and Mic On/Off when joining, depending on what the Teacher has suggested for the given Meeting / Lesson.

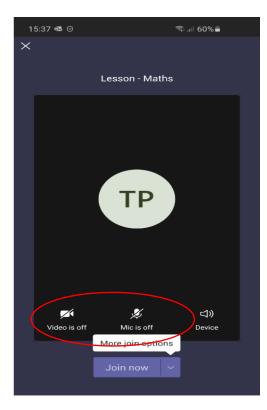

Don't forget to hang up / leave the call when Meeting has finished.